**@MAC por Caio Barra Costa**

# **LIGANDO SEU MAC VIA EMBRATEL**

#### **Se você tem paciência, sorte e pistolão, já está com**

e você já estava cansado de esperar na fila da Embratel, não desanime, com a portaria do Ministério das Comunicações determinando que cabe à iniciativa privada a exploração dos serviços de acesso à Internet, deveremos ver em breve uma proliferação de provedores de acesso em várias partes do país. Ou seja, ao invés de ficar esperando a lendária carta azul, você poderá escolher dentre vários provedores qual o mais adequado às suas necessidades e seu bolso. Para aqueles que nasceram com a porta serial virada para a lua e receberam sua senha da Embratel, preparamos um passo a passo de como configurar seu Mac para este serviço. Service of the contract of the contract of the contract of the contract of the contract of the contract of the<br>Service of the contract of the contract of the contract of the contract of the contract of the contract of the<br>

#### *OUE VOCE PRECISA?*

Para começar, você precisa do MacTCP (incluído no sistema 7.5) , MacPPP (parte do kit de sobrevivência do macmaníaco na Internet, disponível nas melhores BBBs de Mac) e da carta da Embratel com seu username e senha. Além disso você ainda vai precisar dos programas clientes para os serviços que deseja usar (ver Macmania #13) e para aproveitar a viagem pegue também o MacTCP Watcher para testar sua configuração.

## **INSTALAÇÃO**

Verifique na pasta Control Panels se o MacTCP está instalado. Se não estiver, rode o installer do System 7.5, selecione custom e peça a instalação dele. Se você estiver usando uma versão mais antiga do sistema, consiga uma cópia do MacTCP. Uma boa maneira é comprar o livro The Internet Starter Kit for Macintosh de Adam C. Engst, que além de ser um ótimo livro vem com um disquete contendo o MacTCP e alguns programas clientes.

O MacPPP inclui uma extension chamada PPP e um Control Panel chamado Config PPP, basta jogar sobre o System Folder fechado que eles vão para os lugares certos. Depois de instalados, um restart.

#### **CONFIGURANDO O MACTCP**

Abra o MacTCP e selecione o ícone do PPP (1), não ligue para o IP Address e aperte o botão More… (2). Parece complicado, mas não se desespere, você não precisa entender o que faz cada controle destes (ninguém entende). No campo Obtain Address: escolha Server (3), ignore o campo Routing Information:. No campo IP Address: selecione C no menu Class (4), depois puxe o marcador em cima da barra listrada um pouco para a direita (5) até que o Subnet Mask seja 255.255.255.240. Para terminar complete o campo Domain Name Server Information: (6), no item Domain ponha rjo01.embratel.net.br no IP Address 200.255.253.241 e clique o botão Default.

Dê OK e feche a janela do MacTCP, uma mensagem avisando que as mudanças só terão efeito depois de um restart deve aparecer, então, dê outro restart.

### **CONFIGURANDO O MACPPP**

Para configurar o MacPPP é usado o ConfigPPP. Abra-o e aperte o botão New… para criar um novo setting (1), depois de dar um nome para o setting, selecione Config… (2). Escolha nos Menus Port Speed: e Flow Control: os valores adequados para seu modem (em caso de dúvida consulte o manual) e clique no botão tone ou pulse de acordo com sua linha telefônica (3).

No campo Phone Num escreva o número que deseja usar(4) (começe com o 0900 9914400 que é mais estável). Clique no botão Connect Script… para ajustar o script de login (6), copie o script da ilustração tomando cuidado de respeitar as letras minúsculas e maiúsculas (em UNIX faz diferença) substituindo seu username e sua senha onde apropriado, escreva seu username com letras minúsculas, mesmo

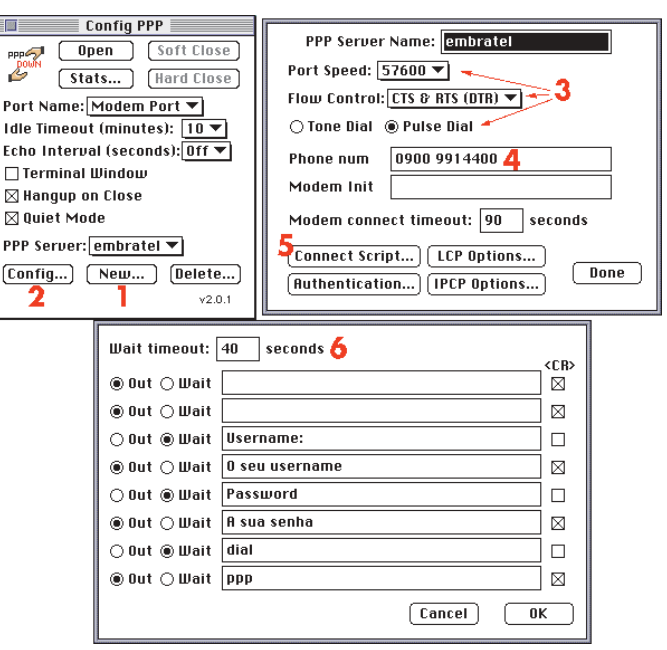

**Todo cuidado é pouco na hora de preencher esse monte de fichas,bobeou dançou**

que ele esteja escrito com letras maiúsculas na carta da Embratel.

Clique OK e depois Done e pronto, seu Mac está configurado para se conectar na Internet, é só clicar o botão Open.

## **LO FUNCIONOU?**

É, as vezes acontece… Tente outra vez. Se não funcionar clique o botão Terminal Window e tente conectar na mão, digite ATDP (ou ATDT se sua linha for tone) e o número do telefone, dê um return. O modem deve ligar para a Embratel, e você deverá ver umas mensagens e o prompt Username:, escreva seu username e no prompt Password sua senha, quando aparecer dialqualquercoisa> digite ppp e aperte o botão OK. Se este processo travar no meio, provavelmente o servidor está fora do ar, tente amanhã. Se você não viu nem o Username: seu problema deve estar na configuração do seu modem, estude o manual e tente preencher o campo Modem Init na tela Config..., boa sorte.

#### CAIO BARRA COSTA

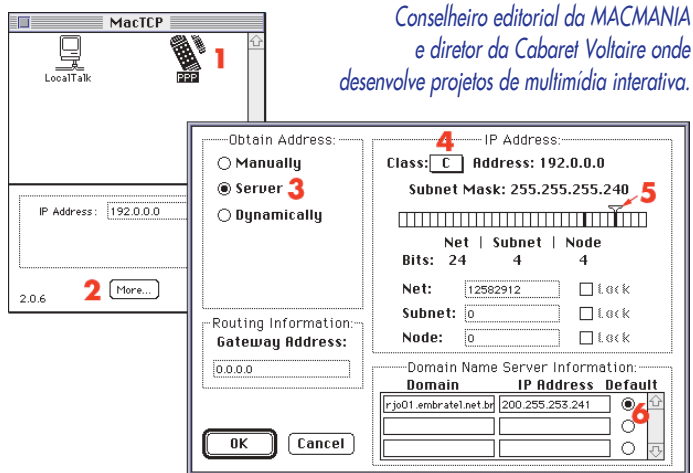

**Não basta configurar tudo direitinho, é preciso ter fé para que tudo dê certo**